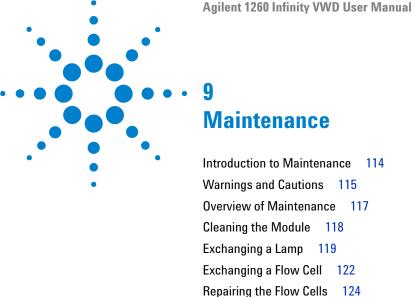

Correcting Leaks 128 Replacing Leak Handling System Parts 129

126

Replacing the Interface Board 130

Using the Cuvette Holder

Replacing the Module's Firmware 131

This chapter provides general information on maintenance and repair of the detector.

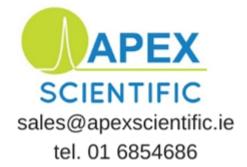

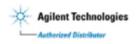

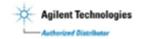

## **Introduction to Maintenance**

The module is designed for easy maintenance. Maintenance can be done from the front with module in place in the system stack.

NOTE

There are no serviceable parts inside.

Do not open the module.

# **Warnings and Cautions**

## WARNING

Toxic, flammable and hazardous solvents, samples and reagents

The handling of solvents, samples and reagents can hold health and safety risks.

- → When working with these substances observe appropriate safety procedures (for example by wearing goggles, safety gloves and protective clothing) as described in the material handling and safety data sheet supplied by the vendor, and follow good laboratory practice.
- → The volume of substances should be reduced to the minimum required for the analysis.
- → Do not operate the instrument in an explosive atmosphere.

## WARNING

Eye damage by detector light

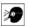

Eye damage may result from directly viewing the UV-light produced by the lamp of the optical system used in this product.

→ Always turn the lamp of the optical system off before removing it.

## WARNING

#### **Electrical shock**

Repair work at the module can lead to personal injuries, e.g. shock hazard, when the cover is opened.

- → Do not remove the cover of the module.
- → Only certified persons are authorized to carry out repairs inside the module.

#### 9 Maintenance

**Warnings and Cautions** 

## WARNING

Personal injury or damage to the product

Agilent is not responsible for any damages caused, in whole or in part, by improper use of the products, unauthorized alterations, adjustments or modifications to the products, failure to comply with procedures in Agilent product user guides, or use of the products in violation of applicable laws, rules or regulations.

→ Use your Agilent products only in the manner described in the Agilent product user guides.

## CAUTION

Safety standards for external equipment

→ If you connect external equipment to the instrument, make sure that you only use accessory units tested and approved according to the safety standards appropriate for the type of external equipment.

# **Overview of Maintenance**

The following pages describe maintenance (simple repairs) of the detector that can be carried out without opening the main cover.

 Table 13
 Simple Repairs

| Procedures                                    | Typical Frequency                                                              | Notes                                                  |
|-----------------------------------------------|--------------------------------------------------------------------------------|--------------------------------------------------------|
| Deuterium lamp exchange                       | If noise and/or drift exceeds your application limits or lamp does not ignite. | A VWD test should be performed after replacement.      |
| Flow cell exchange                            | If application requires a different flow cell type.                            | A VWD test should be performed after replacement.      |
| Cleaning flow cell parts cleaning or exchange | If leaking or if intensity drops due to contaminated flow cell windows.        | A pressure tightness test should be done after repair. |
| Leak sensor drying                            | If leak has occurred.                                                          | Check for leaks.                                       |
| Leak handling system replacement              | If broken or corroded.                                                         | Check for leaks.                                       |

## 9 Maintenance Cleaning the Module

# **Cleaning the Module**

To keep the module case clean, use a soft cloth slightly dampened with water, or a solution of water and mild detergent.

## WARNING

Liquid dripping into the electronic compartment of your module can cause shock hazard and damage the module

- → Do not use an excessively damp cloth during cleaning.
- → Drain all solvent lines before opening any fittings.

# **Exchanging a Lamp**

When If noise or drift exceeds application limits or lamp does not ignite

Tools required Description

Screwdriver, Pozidriv #1 PT3

Parts required p/n Description

G1314-60100 Deuterium lamp

**Preparations** Turn the lamp OFF.

WARNING

Injury by touching hot lamp

If the detector has been in use, the lamp may be hot.

→ If so, wait for lamp to cool down.

NOTE

If you want to use the Agilent DAD lamp instead of the VWD lamp, you have to change the lamp settings in the VWD Configuration to lamp type 2140-0590. This ensures that the DAD lamp's filament heating is operated like in the DAD.

NOTE

The specification are based on Deuterium lamp (p/n G1314-60100) and may be not achieved when other lamp types or aged lamps are used.

## 9 Maintenance

**Exchanging a Lamp** 

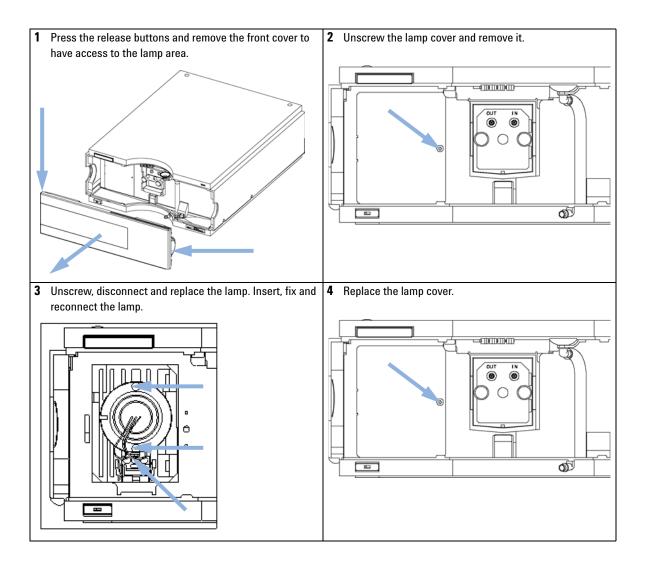

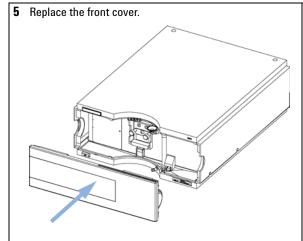

## Next Steps:

- **6** Reset the lamp counter as described in the User Interface documentation.
- 7 Turn the lamp ON.
- 8 Give the lamp more than 10 min to warm-up.
- **9** Perform "Wavelength Verification-Calibration" on page 104 to check the correct positioning of the lamp.

# **Exchanging a Flow Cell**

When If an application needs a different type of flow cell or the flow cell needs repair.

| Tools required | Description      |
|----------------|------------------|
|                | Wrench, 1/4 inch |

| Parts required | # | p/n         | Description                                    |
|----------------|---|-------------|------------------------------------------------|
|                | 1 | G1314-60086 | Standard flow cell, 10 mm, 14 µL, 40 bar       |
| OR             | 1 | G1314-60081 | Micro flow cell, 5 mm, 1 μL, 40 bar            |
| OR             | 1 | G1314-60083 | Semi-micro flow cell, 6 mm, 5 µL, 40 bar       |
| OR             | 1 | G1314-60082 | High pressure flow cell, 10 mm, 14 µL, 400 bar |

**Preparations** Turn the lamp OFF.

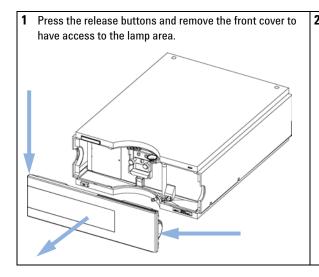

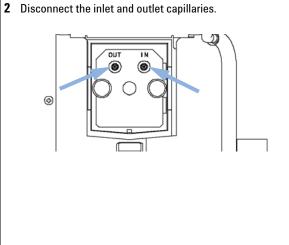

Unscrew the thumb screws parallel and remove the flow cell.

# OUT IN

## NOTE

If you want to maintain flow cell parts, see "Repairing the Flow Cells" on page 124or the information provided with your flow cell.

4 Press the flow cell completely into the slot and tighten the cell screws (both parallel) until the mechanical stop. Reconnect the inlet and outlet capillaries to the flow cell.

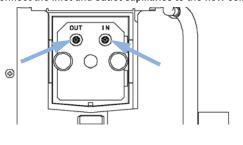

**5** Replace the front cover.

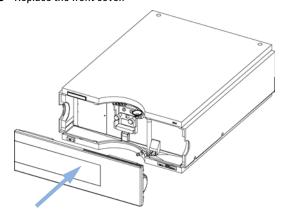

#### **Next Steps:**

- 6 To check for leaks, establish a flow and observe the flow cell (outside of the cell compartment) and all capillary connections.
- 7 Insert the flow cell.
- 8 Perform "Wavelength Verification-Calibration" on page 104 to check the correct positioning of the flow cell.
- 9 Replace the front cover.

# **Repairing the Flow Cells**

When If the flow cell needs repair due to leaks or contaminations.

Tools required Description

Wrench, 1/4 inch

Wrench, 4 mm hexagonal

Toothpick

Parts required Description

See "Standard Flow Cell 10 mm / 14 µL" on page 135

See "Micro Flow Cell, 5 mm / 1 µL (only for support)" on page 136

See "Semi-micro Flow Cell 6 mm / 5  $\mu$ L" on page 140 See "High Pressure Flow Cell 10 mm / 14  $\mu$ L" on page 141

**Preparations** 

- Turn off the flow.
- · Remove the front cover.
- · Remove the flow cell, see "Exchanging a Flow Cell" on page 122.

NOTE

The shown cell parts will differ depending upon the flow cell type. For detailed parts schematics, refer to above mentioned pages.

#### Disassembling the Flow Cell

- 1 Unscrew the cell screw using a 4-mm hexagonal wrench.
- **2** Remove the SST rings using a pair of tweezers.

## **CAUTION**

Scratched window surfaces by tweezers

Window surfaces can easily be scratched by using tweezers for removing the windows.

- Do not use tweezers to remove windows.
- **3** Use adhesive tape to remove the peek ring, the window and the gasket.
- 4 Repeat step 1 through step 3 for the other window (keep the parts separate otherwise they could be mixed!).

#### **Cleaning the Flow Cell Parts**

- 1 Pour isopropanol into the cell hole and wipe clean with a piece of lint-free cloth.
- **2** Clean the windows with ethanol or methanol. Dry it with a piece of lint-free cloth.

#### NOTE

Always use new gaskets.

#### Reassembling the Flow Cell

1 Hold the flow cell cassette horizontally and place gasket in position. Ensure both cell holes can be seen through the holes of gasket.

## NOTE

The semi-micro #1 and #2 gaskets (items 6 and 7, "Semi-micro Flow Cell 6 mm / 5  $\mu$ L" on page 140) look very similar. Do not mix them up.

- 2 Place the window on gasket.
- **3** Place the peek ring on the window.
- **4** Insert the conical springs. Make sure the conical springs point towards the window. Otherwise tightening the cell screw might break the window.

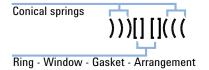

Figure 38 Orientation of conical springs

- **5** Screw the cell screw into the flow cell and tighten the screw.
- **6** Repeat the procedure for the other cell side.

#### Next steps

- **1** Reconnect the capillaries.
- **2** Perform a leak test. If OK, insert the flow cell.
- **3** Perform "Wavelength Verification-Calibration" on page 104 to check the correct positioning of the flow cell.
- **4** Replace the front cover.

# **Using the Cuvette Holder**

This cuvette holder can be placed instead of a flow cell in the variable wavelength detector. Standard cuvettes with standards in it, for example, National Institute of Standards & Technology (NIST) holmium oxide solution standard, can be fixed in it.

This can be used for wavelength verifications.

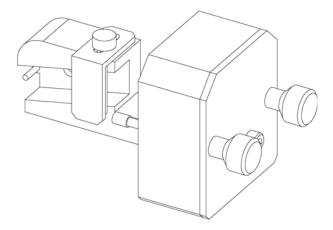

Parts required

| # | p/n         | Description                                                           |
|---|-------------|-----------------------------------------------------------------------|
| 1 | G1314-60200 | Cuvette Holder                                                        |
| 1 |             | Cuvette with the "standard", e.g. NIST certified holmium oxide sample |

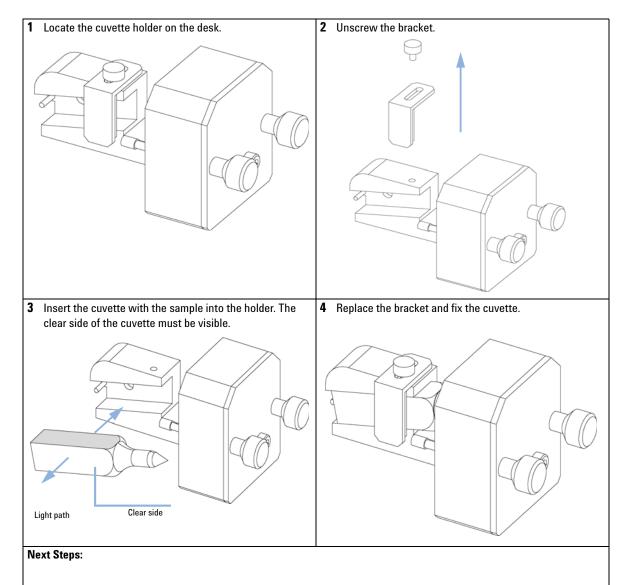

- **5** Install the cuvette holder in the instrument.
- **6** Perform your Wavelength Verification/Calibration (see "Wavelength Verification-Calibration" on page 104) to check the correct position of the cuvette holder.

# **Correcting Leaks**

When

If a leakage has occurred in the flow cell area or at the capillary connections.

#### **Tools required**

#### **Description**

Tissue

Wrench, 1/4 inch

- **1** Remove the front cover.
- 2 Use tissue to dry the leak sensor area.
- **3** Observe the capillary connections and the flow cell area for leaks and correct, if required.
- **4** Replace the front cover.

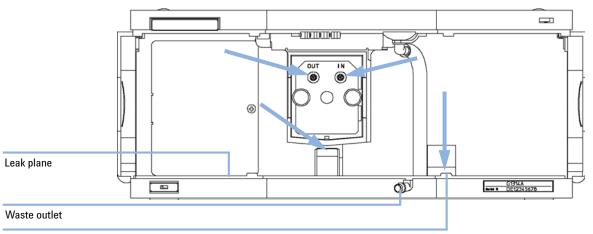

Leak sensor assembly

Figure 39 Drying the Leak Sensor

# **Replacing Leak Handling System Parts**

When If the parts are corroded or broken.

Tools required None

| Parts required | # | p/n       | Description                           |
|----------------|---|-----------|---------------------------------------|
|                | 1 | 5041-8389 | Leak funnel holder                    |
|                | 1 | 5061-3356 | Leak funnel                           |
|                | 1 | 5062-2463 | Corrugated tubing, PP, 6.5 mm id, 5 m |

- 1 Remove the front cover to have access to the leak handling system.
- 2 Pull the leak funnel out of the leak funnel holder.
- **3** Pull the leak funnel with the tubing out of its location.
- 4 Replace the leak funnel and/or the tubing.
- **5** Insert the leak funnel with the tubing in its position.
- 6 Insert the leak funnel into the leak funnel holder.
- **7** Replace the front cover.

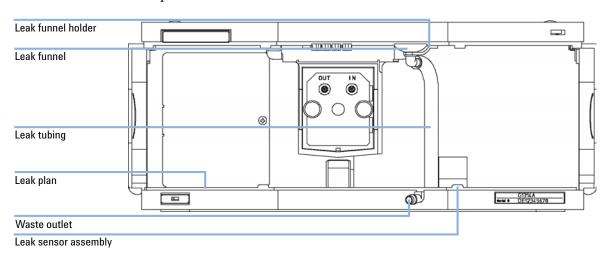

Figure 40 Replacing Waste Handling System Parts

# **Replacing the Interface Board**

When When defective or for installation of the board or for all repairs inside the detector.

| Parts required | # | p/n                      | Description                                                  |
|----------------|---|--------------------------|--------------------------------------------------------------|
|                | 1 | G1351-68701              | Interface board (BCD) with external contacts and BCD outputs |
| OR             | 1 | G1369B or<br>G1369-60002 | Interface board (LAN)                                        |
| OR             | 1 | G1369C or<br>G1369-60012 | Interface board (LAN)                                        |

1 Install the ESD strap. Move the power lock across the power inlet.

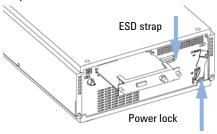

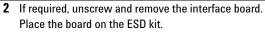

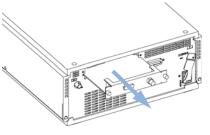

#### **Next Steps:**

- 3 If required, insert the interface board and fix the screws.
- 4 Remove the ESD strap.
- 5 Reinstall the module into the stack.

# Replacing the Module's Firmware

When The installation of newer firmware might be necessary

- · if a newer version solves problems of older versions or
- · to keep all systems on the same (validated) revision.

The installation of older firmware might be necessary

- · to keep all systems on the same (validated) revision or
- if a new module with newer firmware is added to a system or
- if third part control software requires a special version.

Tools required Description

LAN/RS-232 Firmware Update Tool

OR Agilent Diagnostic Software

OR Instant Pilot G4208A

Parts required # Description

1 Firmware, tools and documentation from Agilent web site

**Preparations** 

Read update documentation provided with the Firmware Update Tool.

# To upgrade/downgrade the module's firmware carry out the following steps:

- 1 Download the required module firmware, the latest LAN/RS-232 FW Update Tool and the documentation from the Agilent web.
  - http://www.chem.agilent.com/scripts/cag\_firmware.asp.
- **2** For loading the firmware into the module follow the instructions in the documentation.

## 9 Maintenance

Replacing the Module's Firmware

## ${\it Module Specific Information}$

**Table 14** Module Specific Information (G1314B/C)

|                                               | G1314B VWD              | G1314C VWD SL                        |
|-----------------------------------------------|-------------------------|--------------------------------------|
| Initial firmware                              | A.06.02                 | A.06.02                              |
| Compatibility with 1100 / 1200 series modules | yes, all modules should | have the firmware from the same set. |
| Conversion to / emulation of G1314A or G1314B | possible, if required   |                                      |

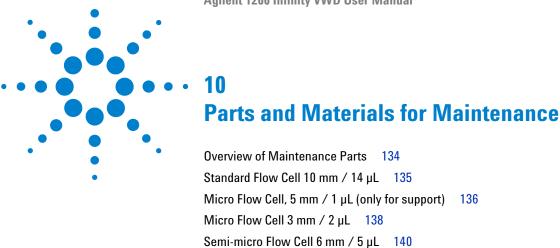

This chapter provides information on parts for maintenance.

Cuvette Holder 142 Leak Parts 143

Kits 144

High Pressure Flow Cell 10 mm / 14  $\mu$ L 141

# **Overview of Maintenance Parts**

| p/n                      | Description                                                  |
|--------------------------|--------------------------------------------------------------|
| 5181-1516                | CAN cable, Agilent module to module, 0.5 m                   |
| 5181-1519                | CAN cable, Agilent module to module, 1 m                     |
| G1351-68701              | Interface board (BCD) with external contacts and BCD outputs |
| G1369C or<br>G1369-60012 | Interface board (LAN)                                        |
| G4208-67001              | Instant Pilot G4208A (requires firmware B.02.08 or above)    |
| G1314-60100              | Deuterium lamp                                               |
| G1314-60086              | Standard flow cell, 10 mm, 14 µL, 40 bar                     |
| G1314-60081              | Micro flow cell, 5 mm, 1 $\mu$ L, 40 bar                     |
| G1314-60082              | High pressure flow cell, 10 mm, 14 $\mu$ L, 400 bar          |
| G1314-60083              | Semi-micro flow cell, 6 mm, 5 $\mu$ L, 40 bar                |
| G1314-60200              | Cuvette Holder                                               |
| 5067-4691                | Front Cover                                                  |
|                          | Leak handling parts                                          |

For leak handling parts, see "Leak Parts" on page 143.

# Standard Flow Cell 10 mm / 14 $\mu$ L

| ltem | p/n         | Description                                                              |
|------|-------------|--------------------------------------------------------------------------|
|      | G1314-60086 | Standard flow cell, 10 mm, 14 µL, 40 bar                                 |
|      | 5062-8522   | Capillary column - detector PEEK 600 mm lg, 0.17 mm i.d., 1/16 inch o.d. |
|      | G1314-65061 | Cell Repair Kit, includes 2x Gasket #1, 2x Gasket #2, 2x Window Quartz   |
| 1    | G1314-65062 | Cell screw kit                                                           |
| 2    | 79853-29100 | Conical spring kit, 10/pk                                                |
| 3    | G1314-65066 | Ring #2 kit (IN small hole, i.d. 1 mm) PEEK, 2/pk                        |
| 4    | G1314-65064 | Gaskets #2 IN (small hole i.d. 1 mm), KAPTON 10/pk                       |
| 5    | 79853-68742 | Window quartz kit, 2/pk                                                  |
| 6    | G1314-65063 | Gasket #1 kit (OUT large hole, i.d. 2.4 mm) KAPTON, 2/pk                 |
| 7    | G1314-65065 | Ring #1 kit (OUT large hole, i.d. 2.4 mm) PEEK, 2/pk                     |

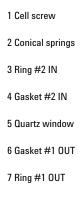

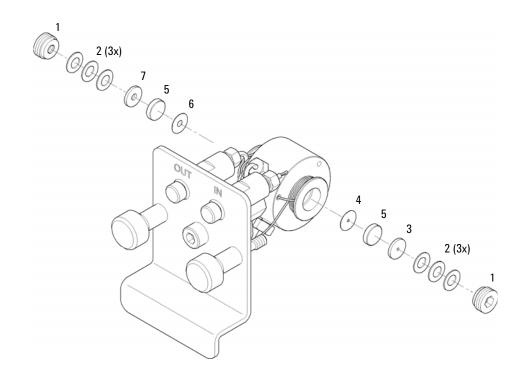

Figure 41 Standard Flow Cell 10 mm / 14  $\mu$ L

Micro Flow Cell, 5 mm / 1 μL (only for support)

# Micro Flow Cell, 5 mm / 1 $\mu$ L (only for support)

| ltem | p/n         | Description                                                                  |
|------|-------------|------------------------------------------------------------------------------|
|      | G1314-60081 | Micro flow cell, 5 mm, 1 µL, 40 bar                                          |
|      | 5021-1823   | Capillary column – detector SST 400 mm lg, 0.12 mm i.d.                      |
| 1    | G1314-20047 | Cell screw                                                                   |
|      | G1314-65052 | Cell kit micro, comprises: two windows, two gaskets #1 and two gaskets #2 $$ |
| 2    | 79853-29100 | Conical spring kit, 10/pk                                                    |
| 3    | 79853-22500 | Ring SST, 2/pk                                                               |
| 5    | 79853-68742 | Window quartz kit, 2/pk                                                      |
| 4    | 79853-68743 | PTFE gasket (round hole i.d. 2.5 mm, o.d. 8 mm), (10/pk)                     |
| 6    | G1314-65053 | Gasket #2, PTFE, quantity=10                                                 |

- 1 Cell screw
- 2 Conical springs
- 3 Ring SST
- 4 Gasket #1
- 5 Window quartz
- 6 Gasket #2

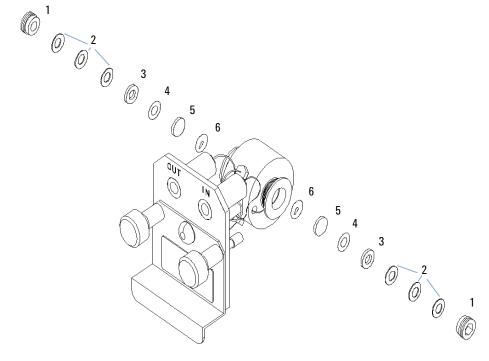

Figure 42 Micro Flow Cell (5 mm, 1 µL, 40 bar)

# Micro Flow Cell 3 mm / 2 $\mu L$

| ltem | p/n         | Description                                                                                                    |
|------|-------------|----------------------------------------------------------------------------------------------------|
|      | G1314-60087 | Micro flow cell, without I.D. tag, 3 mm, 2 $\mu$ L, 120 bar                                                           |
|      | 5021-1823   | Capillary column – detector SST 400 mm lg, 0.12 mm i.d.                                                               |
| 1    | 79883-22402 | Window screw                                                                                                    |
| 2    | 5062-8553   | Washer kit (10/pk)                                                                                                    |
| 3    | 79883-28801 | Compression washer                                                                                                    |
| 4    | 79883-22301 | Window holder                                                                                                    |
| 5    | 1000-0488   | Quartz window                                                                                                    |
| 6    | G1315-68710 | Gasket FRONT (PTFE), 1.3 mm hole, inlet side (12/pk)                                                                  |
| 7    | 79883-68702 | Gasket BACK (PTFE), 1.8 mm hole, outlet side (12/pk)                                                                  |
|      | G1314-87301 | Capillary IN (0.12 mm, 310 mm lg)                                                                                     |
|      | G1314-87302 | Capillary OUT (0.17 mm, 120 mm lg)                                                                                    |
|      | G1315-68713 | Cell repair kit semi-micro, includes window screw kit, Gasket Kit BACK,<br>Gasket Kit FRONT and 4 mm hexagonal wrench |
|      | 79883-68703 | Window screw kit, includes 2 quartz windows, 2 compression washers, 2 window holders, 2 window screws and 10 washers  |

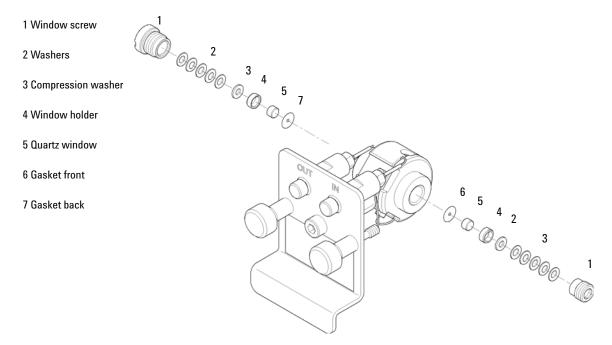

Figure 43 Micro Flow Cell 3 mm / 2  $\mu$ L

# Semi-micro Flow Cell 6 mm / 5 $\mu$ L

| ltem | p/n         | Description                                                                                          |
|------|-------------|----------------------------------------------------------------------------------------------------|
|      | G1314-60083 | Semi-micro flow cell, 6 mm, 5 µL, 40 bar                                                             |
|      | 5021-1823   | Capillary column – detector SST 400 mm lg, 0.12 mm i.d.                                              |
| 1    | G1314-20047 | Cell screw                                                                                           |
|      | G1314-65056 | Semi-micro cell kit, includes two quartz windows, one gasket $\#1$ , one $\#2$ and two PTFE gaskets. |
| 2    | 79853-29100 | Conical spring kit, 10/pk                                                                            |
| 3    | 79853-22500 | Ring SST, 2/pk                                                                                       |
| 4    | 79853-68743 | PTFE gasket (round hole i.d. 2.5 mm, o.d. 8 mm), (10/pk)                                             |
| 5    | 79853-68742 | Window quartz kit, 2/pk                                                                              |
| 6    |             | Semi-micro #1 gasket (long hole $1.5 \times 3.5$ mm), PTFE                                           |
| 7    |             | Semi-micro #2 gasket (long hole 2 x 4 mm), PTFE                                                      |

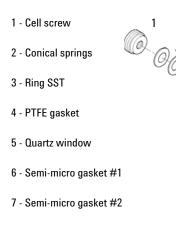

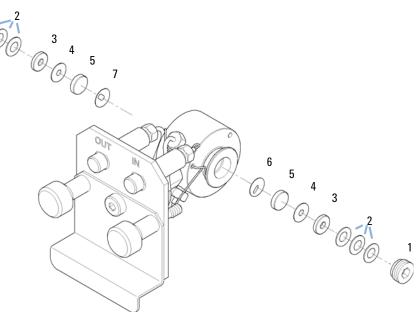

Figure 44 Semi-micro Flow Cell 6 mm / 5 μL

# High Pressure Flow Cell 10 mm / 14 $\mu$ L

| ltem | p/n         | Description                                                                                                    |
|------|-------------|----------------------------------------------------------------------------------------------------|
|      | G1314-60082 | High pressure flow cell, 10 mm, 14 $\mu$ L, 400 bar                                                                              |
|      | G1315-87311 | Capillary column – detector 380 mm lg, 0.17 i.d., (includes ferrule front $1/16$ ", ferrule back $1/16$ " and fitting $1/16$ "). |
| 1    | G1314-20047 | Cell screw                                                                                                    |
|      | G1314-65054 | Cell kit Agilent, comprises: two windows, two KAPTON gaskets and two PEEK rings $$                                               |
| 2    |             | Ring PEEK kit                                                                                                    |
| 3    |             | Window quartz kit                                                                                                    |
| 4    |             | Gasket kit, KAPTON                                                                                                    |

- 1 Cell screw
- 2 Ring PEEK
- 3 Quartz window
- 4 Gasket KAPTON

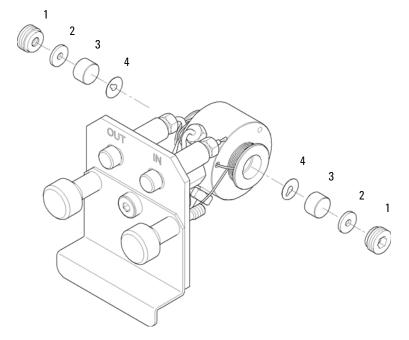

Figure 45 High Pressure Flow Cell 10 mm / 14  $\mu$ L

**Cuvette Holder** 

## **Cuvette Holder**

For information the use of the cuvette holder, refer to "Using the Cuvette Holder" on page 126.

p/n Description
G1314-60200 Cuvette Holder

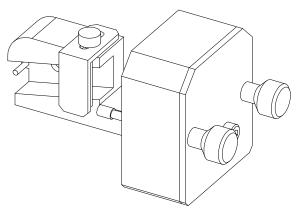

Figure 46 Cuvette Holder

# **Leak Parts**

| ltem | p/n       | Description                           |
|------|-----------|---------------------------------------|
| 3    | 5041-8388 | Leak funnel                           |
| 4    | 5041-8389 | Leak funnel holder                    |
| 5    | 5041-8387 | Tube clip                             |
| 6    | 5062-2463 | Corrugated tubing, PP, 6.5 mm id, 5 m |
| 7    | 5062-2463 | Corrugated tubing, PP, 6.5 mm id, 5 m |

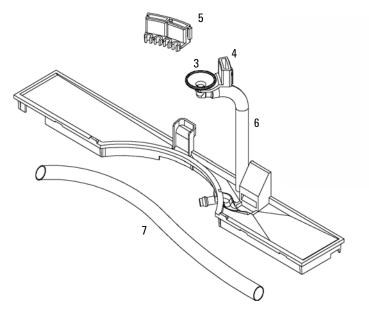

Figure 47 Leak Parts

Kits

## **Kits**

# **HPLC System Tool Kit**

HPLC System Tool Kit (p/n G4203-68708) contains some accessories and tools needed for installation and maintenance of the module.

## **Accessory Kit**

Accessory kit (p/n G1314-68755) contains some accessories and tools needed for installation and repair of the module.

| p/n       | Description                                                                                                    |
|-----------|----------------------------------------------------------------------------------------------------|
| 0100-1516 | Fitting male PEEK, 2/pk                                                                                              |
| 5062-8535 | Waste accessory kit, PEEK capillary 0.25 mm i.d., 1/16 o.d., 500 mm long plus 2 MT PTFE tubing i.d. 0.8 m, 1/16 o.d. |
| 5063-6527 | Tubing assembly, i.d. 6 mm, o.d. 9 mm, 1.2 m (to waste)                                                              |
| 5181-1516 | CAN cable, Agilent module to module, 0.5 m                                                                           |

RS-232 Cable Kit 156 **External Contact Cable** 

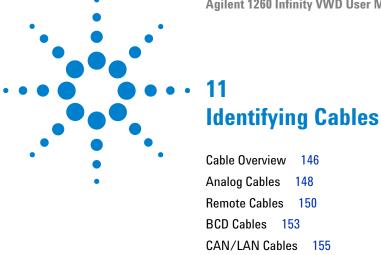

This chapter provides information on cables used with the Agilent 1260 Infinity modules.

157

## 11 Identifying Cables

Cable Overview

# **Cable Overview**

## NOTE

Never use cables other than the ones supplied by Agilent Technologies to ensure proper functionality and compliance with safety or EMC regulations.

## **Analog cables**

| p/n         | Description                                       |
|-------------|---------------------------------------------------|
| 35900-60750 | Agilent module to 3394/6 integrators              |
| 35900-60750 | Agilent 35900A A/D converter                      |
| 01046-60105 | Analog cable (BNC to general purpose, spade lugs) |

#### Remote cables

| p/n         | Description                                                                                  |
|-------------|----------------------------------------------------------------------------------------------|
| 03394-60600 | Agilent module to 3396A Series I integrators                                                 |
|             | 3396 Series II $\prime$ 3395A integrator, see details in section "Remote Cables" on page 150 |
| 03396-61010 | Agilent module to 3396 Series III / 3395B integrators                                        |
| 5061-3378   | Agilent module to Agilent 35900 A/D converters (or HP 1050/1046A/1049A)                      |
| 01046-60201 | Agilent module to general purpose                                                            |

## **BCD** cables

| p/n         | Description                        |
|-------------|------------------------------------|
| 03396-60560 | Agilent module to 3396 integrators |
| G1351-81600 | Agilent module to general purpose  |

## **CAN** cables

| p/n       | Description                                                      |
|-----------|------------------------------------------------------------------|
| 5181-1516 | CAN cable, Agilent module to module, 0.5 $\ensuremath{\text{m}}$ |
| 5181-1519 | CAN cable, Agilent module to module, 1 m                         |

## LAN cables

| p/n       | Description                                                               |
|-----------|---------------------------------------------------------------------------|
| 5023-0203 | Cross-over network cable, shielded, 3 m (for point to point connection)   |
| 5023-0202 | Twisted pair network cable, shielded, 7 m (for point to point connection) |

#### **External Contact Cable**

| p/n         | Description                                                                 |
|-------------|-----------------------------------------------------------------------------|
| G1103-61611 | External contact cable - Agilent module interface board to general purposes |

## RS-232 cables

| p/n         | Description                                                                                                    |
|-------------|----------------------------------------------------------------------------------------------------|
| G1530-60600 | RS-232 cable, 2 m                                                                                                    |
| RS232-61600 | RS-232 cable, 2.5 m<br>Instrument to PC, 9-to-9 pin (female). This cable has special pin-out, and is not compatible with connecting printers and plotters. It's also called "Null Modem Cable" with full handshaking where the wiring is made between pins 1-1, 2-3, 3-2, 4-6, 5-5, 6-4, 7-8, 8-7, 9-9. |
| 5181-1561   | RS-232 cable, 8 m                                                                                                    |

# 11 Identifying Cables Analog Cables

# **Analog Cables**

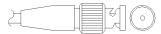

One end of these cables provides a BNC connector to be connected to Agilent modules. The other end depends on the instrument to which connection is being made.

## Agilent Module to 3394/6 Integrators

| p/n 35900-60750 | Pin 3394/6 | Pin Agilent<br>module | Signal Name   |
|-----------------|------------|-----------------------|---------------|
|                 | 1          |                       | Not connected |
|                 | 2          | Shield                | Analog -      |
|                 | 3          | Center                | Analog +      |

## **Agilent Module to BNC Connector**

| p/n 8120-1840 | Pin BNC | Pin Agilent<br>module | Signal Name |
|---------------|---------|-----------------------|-------------|
|               | Shield  | Shield                | Analog -    |
|               | Center  | Center                | Analog +    |
|               |         |                       |             |

# **Agilent Module to General Purpose**

| p/n 01046-60105 | Pin | Pin Agilent<br>module | Signal Name   |
|-----------------|-----|-----------------------|---------------|
| 1               | 1   |                       | Not connected |
| ۲               | 2   | Black                 | Analog -      |
| H               | 3   | Red                   | Analog +      |

## **Remote Cables**

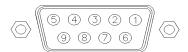

One end of these cables provides a Agilent Technologies APG (Analytical Products Group) remote connector to be connected to Agilent modules. The other end depends on the instrument to be connected to.

## **Agilent Module to 3396A Integrators**

| p/n 03394-60600 | Pin 3396A | Pin Agilent<br>module | Signal Name    | Active<br>(TTL) |
|-----------------|-----------|-----------------------|----------------|-----------------|
| 80 15           | 9         | 1 - White             | Digital ground |                 |
|                 | NC        | 2 - Brown             | Prepare run    | Low             |
|                 | 3         | 3 - Gray              | Start          | Low             |
|                 | NC        | 4 - Blue              | Shut down      | Low             |
|                 | NC        | 5 - Pink              | Not connected  |                 |
|                 | NC        | 6 - Yellow            | Power on       | High            |
|                 | 5,14      | 7 - Red               | Ready          | High            |
|                 | 1         | 8 - Green             | Stop           | Low             |
|                 | NC        | 9 - Black             | Start request  | Low             |
|                 | 13, 15    |                       | Not connected  |                 |

## Agilent Module to 3396 Series II / 3395A Integrators

Use the cable Agilent module to 3396A Series I integrators (p/n 03394-60600) and cut pin #5 on the integrator side. Otherwise the integrator prints START; not ready.

## Agilent Module to 3396 Series III / 3395B Integrators

| p/n 03396-61010 | Pin 33XX | Pin Agilent<br>module | Signal Name    | Active<br>(TTL) |
|-----------------|----------|-----------------------|----------------|-----------------|
|                 | 9        | 1 - White             | Digital ground |                 |
| 80 15           | NC       | 2 - Brown             | Prepare run    | Low             |
|                 | 3        | 3 - Gray              | Start          | Low             |
|                 | NC       | 4 - Blue              | Shut down      | Low             |
|                 | NC       | 5 - Pink              | Not connected  |                 |
|                 | NC       | 6 - Yellow            | Power on       | High            |
|                 | 14       | 7 - Red               | Ready          | High            |
|                 | 4        | 8 - Green             | Stop           | Low             |
|                 | NC       | 9 - Black             | Start request  | Low             |
|                 | 13, 15   |                       | Not connected  |                 |

# Agilent Module to Agilent 35900 A/D Converters

| /n 5061-3378 | Pin 35900 A/D | Pin Agilent<br>module | Signal Name    | Active<br>(TTL) |
|--------------|---------------|-----------------------|----------------|-----------------|
|              | 1 - White     | 1 - White             | Digital ground |                 |
|              | 2 - Brown     | 2 - Brown             | Prepare run    | Low             |
| 50 09        | 3 - Gray      | 3 - Gray              | Start          | Low             |
|              | 4 - Blue      | 4 - Blue              | Shut down      | Low             |
| 10 06        | 5 - Pink      | 5 - Pink              | Not connected  |                 |
|              | 6 - Yellow    | 6 - Yellow            | Power on       | High            |
|              | 7 - Red       | 7 - Red               | Ready          | High            |
|              | 8 - Green     | 8 - Green             | Stop           | Low             |
|              | 9 - Black     | 9 - Black             | Start request  | Low             |

## 11 Identifying Cables

**Remote Cables** 

# **Agilent Module to General Purpose**

| p/n 01046-60201            | Wire Color | Pin Agilent<br>module | Signal Name    | Active<br>(TTL) |
|----------------------------|------------|-----------------------|----------------|-----------------|
|                            | White      | 1                     | Digital ground |                 |
| A O 1                      | Brown      | 2                     | Prepare run    | Low             |
| DO KEY                     | Gray       | 3                     | Start          | Low             |
|                            | Blue       | 4                     | Shut down      | Low             |
|                            | Pink       | 5                     | Not connected  |                 |
| 00<br>00<br>00<br>5 Tal 15 | Yellow     | 6                     | Power on       | High            |
|                            | Red        | 7                     | Ready          | High            |
|                            | Green      | 8                     | Stop           | Low             |
|                            | Black      | 9                     | Start request  | Low             |

## **BCD Cables**

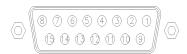

One end of these cables provides a 15-pin BCD connector to be connected to the Agilent modules. The other end depends on the instrument to be connected to

## **Agilent Module to General Purpose**

| /n G1351-81600 | Wire Color    | Pin Agilent<br>module | Signal Name    | BCD Digit |
|----------------|---------------|-----------------------|----------------|-----------|
|                | Green         | 1                     | BCD 5          | 20        |
|                | Violet        | 2                     | BCD 7          | 80        |
|                | Blue          | 3                     | BCD 6          | 40        |
|                | Yellow        | 4                     | BCD 4          | 10        |
|                | Black         | 5                     | BCD 0          | 1         |
|                | Orange        | 6                     | BCD 3          | 8         |
|                | Red           | 7                     | BCD 2          | 4         |
|                | Brown         | 8                     | BCD 1          | 2         |
|                | Gray          | 9                     | Digital ground | Gray      |
|                | Gray/pink     | 10                    | BCD 11         | 800       |
|                | Red/blue      | 11                    | BCD 10         | 400       |
|                | White/green   | 12                    | BCD 9          | 200       |
|                | Brown/green   | 13                    | BCD 8          | 100       |
|                | not connected | 14                    |                |           |
|                | not connected | 15                    | + 5 V          | Low       |

## 11 Identifying Cables

**BCD Cables** 

## **Agilent Module to 3396 Integrators**

| p/n 03396-60560 | Pin 3396 | Pin Agilent<br>module | Signal Name    | BCD Digit |
|-----------------|----------|-----------------------|----------------|-----------|
|                 | 1        | 1                     | BCD 5          | 20        |
| 8 15            | 2        | 2                     | BCD 7          | 80        |
|                 | 3        | 3                     | BCD 6          | 40        |
|                 | 4        | 4                     | BCD 4          | 10        |
|                 | 5        | 5                     | BCD0           | 1         |
|                 | 6        | 6                     | BCD 3          | 8         |
|                 | 7        | 7                     | BCD 2          | 4         |
|                 | 8        | 8                     | BCD 1          | 2         |
|                 | 9        | 9                     | Digital ground |           |
|                 | NC       | 15                    | + 5 V          | Low       |

## **CAN/LAN Cables**

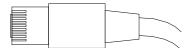

Both ends of this cable provide a modular plug to be connected to Agilent modules CAN or LAN connectors.

#### **CAN Cables**

| p/n       | Description                                |  |
|-----------|--------------------------------------------|--|
| 5181-1516 | CAN cable, Agilent module to module, 0.5 m |  |
| 5181-1519 | CAN cable, Agilent module to module, 1 m   |  |

#### **LAN Cables**

| p/n       | Description                                                               |
|-----------|---------------------------------------------------------------------------|
| 5023-0203 | Cross-over network cable, shielded, 3 m (for point to point connection)   |
| 5023-0202 | Twisted pair network cable, shielded, 7 m (for point to point connection) |

## 11 Identifying Cables

RS-232 Cable Kit

# **RS-232 Cable Kit**

| p/n         | Description                                                                                                    |
|-------------|----------------------------------------------------------------------------------------------------|
| G1530-60600 | RS-232 cable, 2 m                                                                                                    |
| RS232-61600 | RS-232 cable, 2.5 m Instrument to PC, 9-to-9 pin (female). This cable has special pin-out, and is not compatible with connecting printers and plotters. It's also called "Null Modem Cable" with full handshaking where the wiring is made between pins 1-1, 2-3, 3-2, 4-6, 5-5, 6-4, 7-8, 8-7, 9-9. |
| 5181-1561   | RS-232 cable, 8 m                                                                                                    |

## **External Contact Cable**

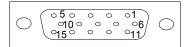

One end of this cable provides a 15-pin plug to be connected to Agilent modules interface board. The other end is for general purpose.

## **Agilent Module Interface Board to general purposes**

| p/n G1103-61611 | Color        | Pin Agilent<br>module | Signal Name   |
|-----------------|--------------|-----------------------|---------------|
|                 | White        | 1                     | EXT 1         |
|                 | Brown        | 2                     | EXT 1         |
|                 | Green        | 3                     | EXT 2         |
|                 | Yellow       | 4                     | EXT 2         |
|                 | Grey         | 5                     | EXT 3         |
|                 | Pink         | 6                     | EXT 3         |
|                 | Blue         | 7                     | EXT 4         |
|                 | Red          | 8                     | EXT 4         |
|                 | Black        | 9                     | Not connected |
|                 | Violet       | 10                    | Not connected |
|                 | Grey/pink    | 11                    | Not connected |
|                 | Red/blue     | 12                    | Not connected |
|                 | White/green  | 13                    | Not connected |
|                 | Brown/green  | 14                    | Not connected |
|                 | White/yellow | 15                    | Not connected |

## 11 Identifying Cables

**External Contact Cable** 

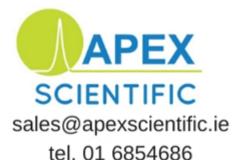

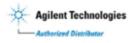

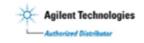